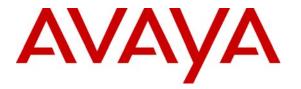

Avaya Solution & Interoperability Test Lab

# Application Notes for Amtelco RED ALERT with Avaya Communication Manager using ISDN PRI – Issue 1.0

#### Abstract

These Application Notes describe the configuration steps required for Amtelco's RED ALERT emergency notification solution to successfully interoperate with Avaya Communication Manager using ISDN PRI. Information in these Application Notes has been obtained through compliance testing and additional technical discussions. Testing was conducted via the Developer*Connection* Program at the Avaya Solution and Interoperability Test Lab.

# 1. Introduction

Amtelco's RED ALERT application is an emergency notification solution. RED ALERT utilizes one of several methods including preprogrammed automated call dialing to quickly contact the appropriate personnel in emergency situations such as network service outage, an area-wide natural disaster, or other trigger criteria. Contacted personnel can confirm to the automated system that they have been notified and are en route to their response stations.

RED ALERT interfaces with Avaya Communication Manager via an ISDN PRI trunk. The compliance testing focused on the ability of RED ALERT to properly initiate and teardown calls via the ISDN PRI trunk. Calls were initiated from RED ALERT to Avaya Communication Manager. Avaya Communication Manager was programmed to tandem calls through to actual PSTN or simulated PSTN endpoints. Tests were conducted to verify the ability of RED ALERT to classify outcomes such as live answer, busy, ring with no answer, answering machine answer, etc.

RED ALERT utilizes an XDS Technologies H.100 series T1/PRI card that is physically connected to the DS1 Interface circuit pack in Avaya Communication Manager. Refer to **Figure 1**.

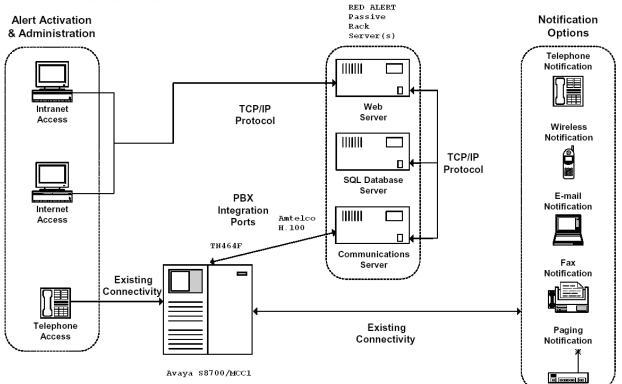

### **Product Overview**

Figure 1: Avaya DeveloperConnection Compliance Test Configuration

### 2. Equipment and Software Validated

The following equipment and software were used in the test configuration:

| Equipment                                                                                                    | Version Information                                             |
|----------------------------------------------------------------------------------------------------|-----------------------------------------------------------------|
| Avaya S8700 Media Servers                                                                                                    | Avaya Communication Manager 3.1.2,<br>load 632.1 w/update 11989 |
| Avaya MCC1 Media Gateway                                                                                                    | N/A                                                             |
| Avaya TN464F DS1 Interface                                                                                                    | Vintage 10                                                      |
| Amtelco REDALERT with Microsoft Windows<br>Server 2003 R2 Standard Edition, Microsoft SQL<br>Server 2005, ScanSoft Telecom RealSpeak <sup>™</sup> / Host<br>V4.0 SDK V4.0.8 | 1.0.37                                                          |
| Amtelco Passive Rack Server 5U                                                                                                    | 232A319                                                         |
| Amtelco H.100 MC3/Conference 256                                                                                                    | 257A002 Firmware 021b                                           |
| Amtelco H.100 8 Port T1 Interface                                                                                                    | 257A052 Firmware 005                                            |
| Amtelco PCI Voice Processing Board 32-port                                                                                                    | 8309042 Version 1                                               |

### 3. Configure Avaya Communication Manager

The procedures for configuring the ISDN PRI trunk on Avaya Communication Manager include the following areas:

- Verify Avaya Communication Manager License
- Administer DS1 Circuit Pack
- Administer ISDN Trunk Group
- Administer ISDN Signaling Group
- Administer ISDN Trunk Group Members

#### 3.1. Verify Avaya Communication Manager License

Log into the System Access Terminal (SAT) to verify that the Avaya Communication Manager license has proper permissions for features illustrated in these Application Notes. Use the "display system-parameters customer-options" command to verify that the **ISDN-PRI** option is set to "y" on **Page 4**, as shown below. A system license file controls the settings on the customer-options form.

| display system-parameters customer | er-options Page 4 of 11<br>OPTIONAL FEATURES  |  |
|------------------------------------|-----------------------------------------------|--|
|                                    |                                               |  |
| Emergency Access to Attendant?     | y IP Stations? y                              |  |
| Enable 'dadmin' Login?             | y Internet Protocol (IP) PNC? n               |  |
| Enhanced Conferencing?             | y ISDN Feature Plus? y                        |  |
| Enhanced EC500?                    | y ISDN Network Call Redirection? n            |  |
| Enterprise Survivable Server?      | n ISDN-BRI Trunks? n                          |  |
| Enterprise Wide Licensing?         | n ISDN-PRI? y                                 |  |
| ESS Administration?                | n Local Survivable Processor? n               |  |
| Extended Cvg/Fwd Admin?            | y Malicious Call Trace? y                     |  |
| External Device Alarm Admin?       | n Media Encryption Over IP? n                 |  |
| Five Port Networks Max Per MCC?    | n Mode Code for Centralized Voice Mail? n     |  |
| Flexible Billing?                  | n                                             |  |
| Forced Entry of Account Codes?     | y Multifrequency Signaling? y                 |  |
| Global Call Classification?        | n Multimedia Appl. Server Interface (MASI)? n |  |
| Hospitality (Basic)?               | y Multimedia Call Handling (Basic)? y         |  |
| Hospitality (G3V3 Enhancements)?   |                                               |  |
| IP Trunks?                         |                                               |  |
|                                    | •                                             |  |
| IP Attendant Consoles?             | n                                             |  |
| (NOTE: You must logoff & 1         | login to effect the permission changes.)      |  |
|                                    |                                               |  |

#### 3.2. Administer DS1 Circuit Pack

Administer a DS1 circuit pack to be used for connectivity to RED ALERT. Use the "add ds1 1b17" command. Note that the actual slot number may vary. In this case "1b17" is the slot number. Enter the following values for the specified fields, and retain the default values for all remaining fields. Submit these changes.

- Name: A desirable name. For example, "AmtelcoRedAlert".
- Line Coding: "b8zs"
- Framing Mode: "esf"
- Signaling Mode: "isdn-pri"
- Connect: "pbx"
- Interface: "network"
- Protocol Version: "b"

| add ds1 1b17          |          |                               | Page       | 1 of   | 2 |
|-----------------------|----------|-------------------------------|------------|--------|---|
|                       |          | DS1 CIRCUIT PACK              |            |        |   |
|                       |          |                               |            |        |   |
| Location:             | 01B17    | Name:                         | AmtelcoRed | dAlert |   |
| Bit Rate:             | 1.544    | Line Coding:                  | b8zs       |        |   |
| Line Compensation:    | 1        | Framing Mode:                 | esf        |        |   |
| Signaling Mode:       | isdn-pri |                               |            |        |   |
| Connect:              | pbx      | Interface:                    | network    |        |   |
| TN-C7 Long Timers?    | n        | Country Protocol:             |            |        |   |
| Interworking Message: | PROGress | Protocol Version:             | b          |        |   |
| Interface Companding: | mulaw    | CRC?                          | n          |        |   |
| Idle Code:            | 11111111 |                               |            |        |   |
|                       |          | DCP/Analog Bearer Capability: | 3.1kHz     |        |   |
|                       |          |                               |            |        |   |
|                       |          | T303 Timer(sec):              | 4          |        |   |
|                       |          |                               |            |        |   |
|                       |          |                               |            |        |   |
| Slip Detection?       | n        | Near-end CSU Type: o          | other      |        |   |
|                       |          |                               |            |        |   |
|                       |          | Block Progress Indicator?     | n          |        |   |

#### 3.3. Administer ISDN Trunk Group

Administer an ISDN PRI trunk group. Use the "add trunk-group n" command, where "n" is an available trunk group number. Enter the following values for the specified fields, and retain the default values for all remaining fields. Submit these changes.

- Group Type: "isdn"
- Group Name: A descriptive name. For example, "AmtelcoRedAlert".
- **TAC:** An available trunk access code.
- Service Type: "tie"

| add trunk-grou | ap 200                  |                   |      | Page 1 of 21            |
|----------------|-------------------------|-------------------|------|-------------------------|
|                |                         | TRUNK GROUP       |      |                         |
|                |                         |                   |      |                         |
| Group Number:  | 200                     | Group Type:       | isdn | CDR Reports: y          |
| Group Name:    | ${\tt AmtelcoRedAlert}$ | COR:              | 1    | TN: 1 TAC: 1200         |
| Direction:     | two-way 0               | Outgoing Display? | n    | Carrier Medium: PRI/BRI |
| Dial Access?   | n                       | Busy Threshold:   | 255  | Night Service:          |
| Queue Length:  | 0                       |                   |      |                         |
| Service Type:  | tie                     | Auth Code?        | n    | TestCall ITC: rest      |
|                | Far H                   | End Test Line No: |      |                         |
| TestCall BCC:  | 4                       |                   |      |                         |

#### 3.4. Administer ISDN Signaling Group

Administer an ISDN signaling group for the DS1 circuit pack. Use the "add signaling-group n" command, where "n" is an available signaling group number. For the **Primary D-Channel** field, enter the slot number for the DS1 circuit pack as administered in **Section 3.2** and port "24".

Maintain the default values for the remaining fields, and submit these changes.

```
add signaling-group 200 Page 1 of 5
SIGNALING GROUP
Group Number: 200 Group Type: isdn-pri
Associated Signaling? y
Primary D-Channel: 01B1724 Max number of NCA TSC: 0
Max number of CA TSC: 0
Trunk Group for Channel Selection:
Supplementary Service Protocol: a
```

#### 3.5. Administer ISDN Trunk Group Members

Use the "change trunk-group n" command, where "n" is the trunk group number that was administered in **Section 3.3**. Navigate to the **GROUP MEMBER ASSIGNMENTS** page of the **TRUNK GROUP** screen, and enter the ports of the DS1 circuit pack into the corresponding **Port** fields. The corresponding **Code** and **Sfx** fields will be populated automatically.

Repeat this procedure for the desired number of trunk group members. The number of members assigned should match the desired number of maximum simultaneous outgoing PRI calls. For the compliance test, all twenty three trunk group members were added to enable twenty three simultaneous outgoing PRI calls. Submit these changes.

| change trunk-group 200                                                                                                    |                    | Page                                                                                                    | 5 of | 21 |
|----------------------------------------------------------------------------------------------------|--------------------|----------------------------------------------------------------------------------------------------|------|----|
|                                                                                                    | TRUNK GROUP        |                                                                                                    |      |    |
|                                                                                                    | Administe          | ered Members (min/max):                                                                                                    | 1/23 |    |
| GROUP MEMBER ASSIGNMENTS                                                                                                    |                    | Administered Members:                                                                                                    |      |    |
|                                                                                                    | 10041              |                                                                                                    | 23   |    |
| Port Code Sfx Name                                                                                                    | Night              |                                                                                                    |      |    |
|                                                                                                    | NIGIIC             | Sig Grp                                                                                                    |      |    |
| 1: 01B1701 TN464 F                                                                                                    |                    | 200                                                                                                    |      |    |
| 2: <b>01B1702</b> TN464 F                                                                                                    |                    | 200                                                                                                    |      |    |
| 3: <b>01B1703</b> TN464 F                                                                                                    |                    | 200                                                                                                    |      |    |
| 4: <b>01B1704</b> TN464 F                                                                                                    |                    | 200                                                                                                    |      |    |
| 5: <b>01B1705</b> TN464 F                                                                                                    |                    | 200                                                                                                    |      |    |
| 6: <b>01B1706</b> TN464 F                                                                                                    |                    | 200                                                                                                    |      |    |
| 7: <b>01B1707</b> TN464 F                                                                                                    |                    | 200                                                                                                    |      |    |
| 8: 01B1708 TN464 F                                                                                                    |                    | 200                                                                                                    |      |    |
| 9: 01B1709 TN464 F                                                                                                    |                    | 200                                                                                                    |      |    |
| 10: <b>01B1710</b> TN464 F                                                                                                    |                    | 200                                                                                                    |      |    |
|                                                                                                    |                    |                                                                                                    |      |    |
| 11: <b>01B1711</b> TN464 F                                                                                                    |                    | 200                                                                                                    |      |    |
| 12: <b>01B1712</b> TN464 F                                                                                                    |                    | 200                                                                                                    |      |    |
| 13: <b>01B1713</b> TN464 F                                                                                                    |                    | 200                                                                                                    |      |    |
| 14: <b>01B1714</b> TN464 F                                                                                                    |                    | 200                                                                                                    |      |    |
| 15: <b>01B1715</b> TN464 F                                                                                                    |                    | 200                                                                                                    |      |    |
|                                                                                                    |                    |                                                                                                    |      |    |
| change trunk-group 200                                                                                                    |                    | Dade                                                                                                    | 6 of | 21 |
| change trunk-group 200                                                                                                    | TRINK CRAID        | Page                                                                                                    | 6 of | 21 |
| change trunk-group 200                                                                                                    | TRUNK GROUP        | -                                                                                                    |      | 21 |
|                                                                                                    | Administe          | ered Members (min/max):                                                                                                    | 1/23 | 21 |
| change trunk-group 200<br>GROUP MEMBER ASSIGNMENTS                                                                                                    | Administe          | -                                                                                                    |      | 21 |
| GROUP MEMBER ASSIGNMENTS                                                                                                    | Administe<br>Total | ered Members (min/max):<br>Administered Members:                                                                           | 1/23 | 21 |
| GROUP MEMBER ASSIGNMENTS<br>Port Code Sfx Name                                                                                                    | Administe          | ered Members (min/max):<br>Administered Members:<br>Sig Grp                                                                | 1/23 | 21 |
| GROUP MEMBER ASSIGNMENTS<br>Port Code Sfx Name<br>16: <b>01B1716</b> TN464 F                                                                                                    | Administe<br>Total | ered Members (min/max):<br>Administered Members:<br>Sig Grp<br>200                                                         | 1/23 | 21 |
| GROUP MEMBER ASSIGNMENTS<br>Port Code Sfx Name<br>16: <b>01B1716</b> TN464 F<br>17: <b>01B1717</b> TN464 F                                                                                                    | Administe<br>Total | ered Members (min/max):<br>Administered Members:<br>Sig Grp<br>200<br>200                                                  | 1/23 | 21 |
| GROUP MEMBER ASSIGNMENTS<br>Port Code Sfx Name<br>16: 01B1716 TN464 F<br>17: 01B1717 TN464 F<br>18: 01B1718 TN464 F                                                                                                    | Administe<br>Total | ered Members (min/max):<br>Administered Members:<br>Sig Grp<br>200<br>200<br>200                                           | 1/23 | 21 |
| GROUP MEMBER ASSIGNMENTS<br>Port Code Sfx Name<br>16: 01B1716 TN464 F<br>17: 01B1717 TN464 F<br>18: 01B1718 TN464 F<br>19: 01B1719 TN464 F                                                                                                    | Administe<br>Total | ered Members (min/max):<br>Administered Members:<br>Sig Grp<br>200<br>200<br>200<br>200<br>200                             | 1/23 | 21 |
| GROUP MEMBER ASSIGNMENTS<br>Port Code Sfx Name<br>16: 01B1716 TN464 F<br>17: 01B1717 TN464 F<br>18: 01B1718 TN464 F<br>19: 01B1719 TN464 F<br>20: 01B1720 TN464 F                                                                                                    | Administe<br>Total | ered Members (min/max):<br>Administered Members:<br>Sig Grp<br>200<br>200<br>200                                           | 1/23 | 21 |
| GROUP MEMBER ASSIGNMENTS<br>Port Code Sfx Name<br>16: 01B1716 TN464 F<br>17: 01B1717 TN464 F<br>18: 01B1718 TN464 F<br>19: 01B1719 TN464 F                                                                                                    | Administe<br>Total | ered Members (min/max):<br>Administered Members:<br>Sig Grp<br>200<br>200<br>200<br>200<br>200                             | 1/23 | 21 |
| GROUP MEMBER ASSIGNMENTS<br>Port Code Sfx Name<br>16: 01B1716 TN464 F<br>17: 01B1717 TN464 F<br>18: 01B1718 TN464 F<br>19: 01B1719 TN464 F<br>20: 01B1720 TN464 F                                                                                                    | Administe<br>Total | ered Members (min/max):<br>Administered Members:<br>Sig Grp<br>200<br>200<br>200<br>200<br>200<br>200                      | 1/23 | 21 |
| GROUP MEMBER ASSIGNMENTS<br>Port Code Sfx Name<br>16: 01B1716 TN464 F<br>17: 01B1717 TN464 F<br>18: 01B1718 TN464 F<br>19: 01B1719 TN464 F<br>20: 01B1720 TN464 F<br>21: 01B1721 TN464 F                                                                                         | Administe<br>Total | ered Members (min/max):<br>Administered Members:<br>Sig Grp<br>200<br>200<br>200<br>200<br>200<br>200<br>200<br>200        | 1/23 | 21 |
| GROUP MEMBER ASSIGNMENTS<br>Port Code Sfx Name<br>16: 01B1716 TN464 F<br>17: 01B1717 TN464 F<br>18: 01B1718 TN464 F<br>19: 01B1719 TN464 F<br>20: 01B1720 TN464 F<br>21: 01B1721 TN464 F<br>22: 01B1722 TN464 F                                                                  | Administe<br>Total | ered Members (min/max):<br>Administered Members:<br>Sig Grp<br>200<br>200<br>200<br>200<br>200<br>200<br>200<br>200<br>200 | 1/23 | 21 |
| GROUP MEMBER ASSIGNMENTS<br>Port Code Sfx Name<br>16: 01B1716 TN464 F<br>17: 01B1717 TN464 F<br>18: 01B1718 TN464 F<br>19: 01B1719 TN464 F<br>20: 01B1720 TN464 F<br>21: 01B1721 TN464 F<br>22: 01B1722 TN464 F<br>23: 01B1723 TN464 F<br>24:                                    | Administe<br>Total | ered Members (min/max):<br>Administered Members:<br>Sig Grp<br>200<br>200<br>200<br>200<br>200<br>200<br>200<br>200<br>200 | 1/23 | 21 |
| GROUP MEMBER ASSIGNMENTS<br>Port Code Sfx Name<br>16: 01B1716 TN464 F<br>17: 01B1717 TN464 F<br>18: 01B1718 TN464 F<br>19: 01B1719 TN464 F<br>20: 01B1720 TN464 F<br>21: 01B1721 TN464 F<br>22: 01B1722 TN464 F<br>23: 01B1723 TN464 F<br>24:<br>25:                             | Administe<br>Total | ered Members (min/max):<br>Administered Members:<br>Sig Grp<br>200<br>200<br>200<br>200<br>200<br>200<br>200<br>200<br>200 | 1/23 | 21 |
| GROUP MEMBER ASSIGNMENTS<br>Port Code Sfx Name<br>16: 01B1716 TN464 F<br>17: 01B1717 TN464 F<br>18: 01B1718 TN464 F<br>19: 01B1719 TN464 F<br>20: 01B1720 TN464 F<br>21: 01B1721 TN464 F<br>22: 01B1722 TN464 F<br>23: 01B1723 TN464 F<br>24:<br>25:<br>26:                      | Administe<br>Total | ered Members (min/max):<br>Administered Members:<br>Sig Grp<br>200<br>200<br>200<br>200<br>200<br>200<br>200<br>200<br>200 | 1/23 | 21 |
| GROUP MEMBER ASSIGNMENTS<br>Port Code Sfx Name<br>16: 01B1716 TN464 F<br>17: 01B1717 TN464 F<br>18: 01B1718 TN464 F<br>19: 01B1719 TN464 F<br>20: 01B1720 TN464 F<br>21: 01B1721 TN464 F<br>22: 01B1722 TN464 F<br>23: 01B1723 TN464 F<br>24:<br>25:<br>26:<br>27:               | Administe<br>Total | ered Members (min/max):<br>Administered Members:<br>Sig Grp<br>200<br>200<br>200<br>200<br>200<br>200<br>200<br>200<br>200 | 1/23 | 21 |
| GROUP MEMBER ASSIGNMENTS<br>Port Code Sfx Name<br>16: 01B1716 TN464 F<br>17: 01B1717 TN464 F<br>18: 01B1718 TN464 F<br>19: 01B1719 TN464 F<br>20: 01B1720 TN464 F<br>21: 01B1721 TN464 F<br>22: 01B1722 TN464 F<br>23: 01B1723 TN464 F<br>24:<br>25:<br>26:<br>27:<br>28:        | Administe<br>Total | ered Members (min/max):<br>Administered Members:<br>Sig Grp<br>200<br>200<br>200<br>200<br>200<br>200<br>200<br>200<br>200 | 1/23 | 21 |
| GROUP MEMBER ASSIGNMENTS<br>Port Code Sfx Name<br>16: 01B1716 TN464 F<br>17: 01B1717 TN464 F<br>18: 01B1718 TN464 F<br>19: 01B1719 TN464 F<br>20: 01B1720 TN464 F<br>21: 01B1721 TN464 F<br>22: 01B1722 TN464 F<br>23: 01B1723 TN464 F<br>24:<br>25:<br>26:<br>27:<br>28:<br>29: | Administe<br>Total | ered Members (min/max):<br>Administered Members:<br>Sig Grp<br>200<br>200<br>200<br>200<br>200<br>200<br>200<br>200<br>200 | 1/23 | 21 |
| GROUP MEMBER ASSIGNMENTS<br>Port Code Sfx Name<br>16: 01B1716 TN464 F<br>17: 01B1717 TN464 F<br>18: 01B1718 TN464 F<br>19: 01B1719 TN464 F<br>20: 01B1720 TN464 F<br>21: 01B1721 TN464 F<br>22: 01B1722 TN464 F<br>23: 01B1723 TN464 F<br>24:<br>25:<br>26:<br>27:<br>28:        | Administe<br>Total | ered Members (min/max):<br>Administered Members:<br>Sig Grp<br>200<br>200<br>200<br>200<br>200<br>200<br>200<br>200<br>200 | 1/23 | 21 |

# 4. Configure RED ALERT T1 Board and Protocol

From the PC running the Amtelco RED ALERT user interface, navigate to **Start > Programs > Amtelco RED ALERT > Scripted Application Supervisor** to open the Scripted Application Supervisor window. Click on **Ports** and then click on **Board/Port Setup** and verify that an XDS T1/ISDN board is listed.<sup>1</sup>

|           |         |              | on Superviso  | )r              |               |            |                 |         |        |        |   |      |      |      |     |  |
|-----------|---------|--------------|---------------|-----------------|---------------|------------|-----------------|---------|--------|--------|---|------|------|------|-----|--|
| 1         | 5etup 🛛 | √indow       |               |                 |               |            |                 |         |        |        |   |      |      |      |     |  |
| Control I | Clients | Users        |               | Directory So    | hedule Syste  | m Ports    | Monitors        | RED Ale | ert    | Logout |   |      |      |      |     |  |
| Γ         | 💊 Boar  | d and Port S | etup          |                 |               |            |                 |         |        | ×      | × |      |      |      |     |  |
|           | Board/  | Port Setup B | outes   Chass | eie Setun   Por | t Translate D | ial Plan   |                 | Ch      | ose    |        |   |      |      |      |     |  |
| L         |         |              |               |                 | Chassis 5 Ch  |            |                 |         |        |        |   |      |      |      |     |  |
| l         | -       |              |               |                 |               |            |                 |         |        |        |   |      |      |      |     |  |
| l         | Boar    | d Type       | Board #       |                 | Starting Port | Port Types |                 | PCI Bus | PCI SI | ot     |   |      |      |      |     |  |
| l         | MC3     | age VRS      | 1             | 32<br>0         | 33<br>0       |            |                 | 4       | 4      | - 1    |   |      |      |      |     |  |
| l         | XDS     | T1/ISDN      | 17            | 192             | 257           | CUUUUUUU   | NNNNNN          | 6       | 8      |        |   |      |      |      |     |  |
| l         |         |              |               |                 |               |            |                 |         |        |        |   |      |      |      |     |  |
| l         |         |              |               |                 |               |            |                 |         | -      |        |   |      |      |      |     |  |
| l         | -       |              | -             |                 |               |            |                 |         |        |        |   |      |      |      |     |  |
| l         | -       |              |               |                 |               |            |                 |         |        |        |   |      |      |      |     |  |
| l         |         |              |               |                 |               |            |                 |         |        | - 1    |   |      |      |      |     |  |
| l         | -       |              |               |                 |               |            |                 |         |        |        |   |      |      |      |     |  |
| l         |         |              |               |                 |               |            |                 |         |        |        |   |      |      |      |     |  |
| l         |         |              |               |                 |               |            |                 |         |        |        |   |      |      |      |     |  |
| l         |         |              | Add           | <u>R</u> en     | ove 1         | Properties | <u>G</u> o To F | Ports   |        |        |   |      |      |      |     |  |
| l         |         |              |               |                 |               | Liopoidoo  | 20101           |         |        |        |   |      |      |      |     |  |
| ľ         |         |              |               |                 |               |            |                 |         |        |        |   |      |      |      |     |  |
|           |         |              |               |                 |               |            |                 |         |        |        |   |      |      |      |     |  |
|           |         |              |               |                 |               |            |                 |         |        |        |   |      |      |      |     |  |
|           |         |              |               |                 |               |            |                 |         |        |        |   |      |      |      |     |  |
|           |         |              |               |                 |               |            |                 |         |        |        |   |      |      |      |     |  |
|           |         |              |               |                 |               |            |                 |         |        |        |   |      |      |      |     |  |
|           |         |              |               |                 |               |            |                 |         |        |        |   |      |      |      |     |  |
| 1         |         |              |               |                 |               |            |                 |         |        |        | 3 | TOOL | CASC | CAPS | NUM |  |

<sup>&</sup>lt;sup>1</sup> Actual screens may vary from those presented in this document.

Click on **Properties** and verify that the properties match those shown below. Note that the **Framing** and **Line Coding** fields should match those settings used to administer the DS1 circuit pack in **Section 3.2**. Click **OK**.

| Lisers Reports Directory Schedule System Ports Monitors RED Alert Logout                                                                                                    |  |
|----------------------------------------------------------------------------------------------------|--|
| Supers       Reports       Directory       Schedule       System       Parts       Monitors       RED Alert       Logout         dProperties       Existing Board: XDS T1/ISDN       Chassis: 01       Port Range: 0257 to 0448       Step 1: Board Type         Select the type of board for the above chassis and slot from the list of boards below.       Step 2: Board Properties       Step 2: Board Properties         Board 10       17       Image: Span0       Span2       Span3       Span4       Span5       Span6       Span7         Ports/Board       192       Statting Port #       Sort 1/2       Image: Span3       Span4       Span7       Span7         Statting Port #       57       Span0       Setting: Primary Rate ISDN       Framing: T1 ESF       Setting: Primary Rate ISDN       Framing: T1 ESF       Setting: Primary Rate ISDN       Framing: T1 ESF       Setting: Primary Rate ISDN       Framing: T1 ESF       Setting: Primary Rate ISDN       Framing: T1 ESF       Setting: Primary Rate ISDN       Framing: T1 ESF       Setting: Primary Rate ISDN       Framing: T1 ESF       Setting: Primary Rate ISDN       Framing: T1 ESF       Setting: Primary Rate ISDN       Framing: T1 ESF       Setting: Primary Rate ISDN       Framing: T1 ESF       Setting: Primary Rate ISDN       Framing: T1 ESF       Setting: Primary Rate ISDN       Framing: T1 ESF       Setting: Primary Rate ISD |  |
| This span is the clocking span     ANI name support     Connected to a GTD5      "NOTE" Not all board information complexity, the     QK     Cancel     Eorts >>                                                                                                    |  |

## 5. Interoperability Compliance Testing

The interoperability compliance testing focused on the following areas:

- Generation of alerts from RED ALERT to Avaya Communication Manager via the ISDN trunk
- Proper classification of call outcome by RED ALERT
- Recovery from adverse conditions during alert generation

#### 5.1. General Test Approach

The feature test cases were conducted by using Amtelco RED ALERT to originate ISDN PRI calls to Avaya Communication Manager. The serviceability test cases were performed by disconnecting and reconnecting the physical cable to the Amtelco RED ALERT originating XDS T1/ISDN card.

The verification included monitoring the various reports from Amtelco RED ALERT during and after the test runs, and checking the status of the ISDN PRI on Avaya Communication Manager.

#### 5.2. Test Results

All executed test cases passed.

### 6. Verification Steps

This section provides the tests that can be performed to verify proper configuration of the ISDN PRI between Avaya Communication Manager and Amtelco RED ALERT.

#### 6.1. Verify Avaya Communication Manager

Verify the status of the ISDN trunk group by using the "status trunk n" command, where "n" is the trunk group number administered in **Section 3.3**. While the trunks are connected and idle, verify the **Service State** for each connected trunk is "in-service/idle" as shown below.

```
status trunk 200
                                                                         Page
                                                                                1
                             TRUNK GROUP STATUS
Member
                  Service State
                                     Mtce Connected Ports
         Port
                                     Busy
0200/001 01B1701 in-service/idle
                                     no
0200/002 01B1702 in-service/idle
                                      no
0200/003 01B1703 in-service/idle
                                      no
0200/004 01B1704 in-service/idle
                                     no
0200/005 01B1705 in-service/idle
                                     no
0200/006 01B1706 in-service/idle
                                     no
0200/007 01B1707 in-service/idle
                                     no
0200/008 01B1708 in-service/idle
                                     no
0200/009 01B1709 in-service/idle
                                     no
0200/010 01B1710 in-service/idle
                                     no
0200/011 01B1711 in-service/idle
                                     no
0200/012 01B1712 in-service/idle
                                     no
0200/013 01B1713 in-service/idle
0200/014 01B1714 in-service/idle
                                     no
                                     no
                press CANCEL to quit -- press NEXT PAGE to continue
```

Page Down to Page 2 and verify the remaining trunk group members are "in-service/idle" as shown below.

| status trunk 200                                       |  |
|--------------------------------------------------------|--|
| TRUNK GROUP STATUS                                     |  |
| Member Port Service State Mtce Connected Ports<br>Busy |  |
| 0200/015 01B1715 in-service/idle no                    |  |
| 0200/016 01B1716 in-service/idle no                    |  |
| 0200/017 01B1717 in-service/idle no                    |  |
| 0200/018 01B1718 in-service/idle no                    |  |
| 0200/019 01B1719 in-service/idle no                    |  |
| 0200/020 01B1720 in-service/idle no                    |  |
| 0200/021 01B1721 in-service/idle no                    |  |
| 0200/022 01B1722 in-service/idle no                    |  |
| 0200/023 01B1723 in-service/idle no                    |  |
|                                                        |  |
|                                                        |  |
|                                                        |  |
|                                                        |  |
|                                                        |  |
| Command successfully completed                         |  |

Verify the status of the ISDN signaling group by using the "status signaling-group n" command, where "n" is the signaling group number administered in **Section 3.4**. Verify that the signaling group is "in-service" as indicated in the **Group State** and the **Primary D-Channel Level 3 State** field shown below. For this application, a Secondary D-Channel is not administered and will show "no-link" in the **Secondary D-Channel Level 3 State** field.

```
status signaling-group 200

STATUS SIGNALING GROUP

Group ID: 200 Active NCA-TSC Count: 0

Group Type: isdn-pri Active CA-TSC Count: 0

Signaling Type: facility associated signaling

Group State: in-service

Primary D-Channel

Port: 01B1724 Level 3 State: in-service

Secondary D-Channel

Port: Level 3 State: no-link

Command:
```

#### 6.2. Verify Amtelco RED ALERT

Log on to the RED ALERT application using the web browser interface with proper URL.

| 🚰 Login - Microsoft Internet Explorer               |              | - 🗆 🗵   |
|-----------------------------------------------------|--------------|---------|
| Elle Edit View Favorites Iools Help                 |              | 1       |
| 😮 Back 🔻 🕑 👻 🖹 😰 🏠 🔎 Search 😓 Favorites 🛷 😥 🔹 🤤 🔹 🤤 |              |         |
| Address 🙆 http://localhost/redalert/Login.aspx      | 🕶 🛃 Go       | Links » |
| Agdress Ref http://localhost/redaket/login.aspx     |              | Links » |
|                                                     |              | 7       |
| 🖉 Done 🖉 🕅                                          | rusted sites | 1       |

On the initial screen, click **Recipient** to enter a test recipient. Then click on **New**.

| Home Adm  |             | Croups Monitor Permissions | Recipient Reports    | Schedule Help | Logout    |   |
|-----------|-------------|----------------------------|----------------------|---------------|-----------|---|
| Recipient | 723 1722    |                            |                      | Find          |           | _ |
| Search:   | Last Name   | First Nam                  |                      |               | TTN       |   |
| LastName  |             | Fir<br>loa                 | stName Use<br>d1 237 |               | 1D<br>208 |   |
|           |             | loa                        |                      |               | 209       |   |
|           |             | loa                        |                      |               | 210       |   |
|           |             | loa                        | d4 234               | 0             | 211       |   |
|           |             | loa                        | d5 233               | 0             | 212       |   |
|           |             | loa                        | d6 232               | . 0           | 213       |   |
|           |             | loa                        |                      |               | 214       | - |
| L         |             |                            | 10 000               | · ^           | 010       |   |
| New       | Edit Delete |                            |                      |               |           |   |

Solution & Interoperability Test Lab Application Notes ©2007 Avaya Inc. All Rights Reserved. Enter "test" in the **First Name** field to start the setup of a test recipient.

| **@mts.co                               |                                                            |
|-----------------------------------------|------------------------------------------------------------|
| Home Administrators Alerts Groups       | Monitor Permissions Recipient Reports Schedule Help Logout |
| Recipient Setup                         |                                                            |
|                                         | oups                                                       |
| First Name: test                        | Associated Login: (none)                                   |
| Last Name:                              | User ID: 214                                               |
| Address:                                | PIN: 0                                                     |
| City:                                   | 🗆 Confirm Recipient                                        |
| State: Zip:                             | Confirm PIN                                                |
| h                                       | □ InActive                                                 |
|                                         | Save Close                                                 |
|                                         |                                                            |
| American Tel-A-Systems Incorporated an  | 4 your privacy                                             |
| American Tel-A-Systems Incorporated and | <u>i you privacy</u>                                       |

Click the Contact Methods tab. Then, click Add Phone.

| RedAlert2 - Microsoft Internet Explorer                                     |          |
|-----------------------------------------------------------------------------|----------|
| ile <u>E</u> dit <u>V</u> iew F <u>a</u> vorites <u>T</u> ools <u>H</u> elp |          |
| ) Back + 🕤 - 📧 😰 🏠 🔎 Search 🥋 Favorites 🛛 😥 + 😹 🖸 + 🗔 🛍                     |          |
| jdress 👜 http://localhost/redalert/RedAlert.aspx 🗾 🔁 🛛                      | io Links |
| Recipient Setup - test         General       Contact Methods                |          |
| Name Type Value Activate Timeout RetryCount RetryInterval                   |          |
| Add Phone Add Pager Add Email Add Text Msg Edit Delete Save Close           |          |
|                                                                             |          |

Fill in the **Name** field, if desired. Enter the number to be dialed in the **Number** field. Click the **Always Activate** checkbox and choose **Analysis Type** "ISDNAnswer". Then, click **Save**.

| The second second secon |                                                |                                                                                                    |             | 💽 🔁 Go |
|----------------------------------------------------------------------------------------------------|------------------------------------------------|----------------------------------------------------------------------------------------------------|-------------|--------|
| Recipient Setup -                                                                                                    |                                                | ssions Recipient Reports Schedule                                                                                                    | Help Logout |        |
| Phone Contact<br>Name:<br>Number:<br>Timeout:<br>Retry Interval:<br>Retries:                                                                                                    | 22720<br>0 • (minutes)<br>0 • (minutes)<br>0 • | <ul> <li>✓ Always Activate</li> <li>☐ Leave Message</li> <li>Analysis Type: ISDNAnsy</li> <li>Disabled<br/>Analysis Delay:</li> <li>Ring<br/>ISDNAnsy</li> <li>ISDNAnsy</li> <li>ISDNAnsy</li> <li>Solveration</li> <li>Save</li> </ul> | nds)        |        |
| American Tel-A-System                                                                                                    | ns Incorporated and your privacy               |                                                                                                    |             |        |

Verify that the new recipient is listed. Then, click Save.

| 🚰 RedAlert2 - Microsoft Internet Explorer                                                                                                    |               |         |
|----------------------------------------------------------------------------------------------------|---------------|---------|
| <u>Elle Edit View Favorites Iools H</u> elp                                                                                                    |               |         |
| S Back ▼ ③ ▼ 🖹 📓 🟠 🔎 Search ☆ Favorites 🔗 🙆 ▼ 😓 🖸 ▼ 📜 👯                                                                                                    |               |         |
| Address 🕘 http://localhost/redalert/RedAlert.aspx                                                                                                    | 💌 🄁 Go        | Links » |
| etalert "عملانية المعالية المعالية ال<br>معالية المعالية المعالية المعالية المعالية المعالية المعالية المعالية المعالية المعالية المعالية المعالية المعالية المعالية المعالية المعالية المعالية المعالية المعالية المعالية المعالية المعالية المعالية المعالية المعالية المعالية ال |               |         |
| General Contact Methods Groups                                                                                                    |               |         |
| Name Type Value Activate Timeout RetryCount RetryInterval                                                                                                    |               |         |
| Phone 22720 True 0 0 0                                                                                                    |               |         |
| Add Phone Add Pager Add Email Add Text Msg Edit Delete                                                                                                    |               |         |
| Save Close                                                                                                    | Ī             |         |
| American Tel-A-Systems Incorporated and your privacy                                                                                                    |               |         |
|                                                                                                    |               | Y       |
| Cone Cone Cone Cone Cone Cone Cone Cone                                                                                                    | Trusted sites | 11.     |

To set up a new Alert, click **Alerts**. Then, click **New**.

| <br>🌒 💌 😰 🏠 🔎 Search 👷 Favorites 🛷 🔗 ⊗ - 😓 🖸 - 🗾 📖<br>itsp://localhost/redalert/RedAlert.aspx                                                                                                    | 💌 🛃 Go 🛛 Li               |
|----------------------------------------------------------------------------------------------------|---------------------------|
| Tenterco                                                                                                    | te Schadula, Hala, Lamaut |
| Alerts                                                                                                    | Cogoar Cogoar             |
| Available Alerts           Itest 1 lab phone         Trigger Alert                                                                                                    |                           |
| test 1 lab phone<br>test 1 lab phone<br>test lab 2 husy<br>test lab 4 invalid<br>test lab 10 a/m<br>test lab 5 husy retry<br>test lab 8 invalid retry<br>test lab 8 invalid retry<br>test lab 8 invalid retry<br>test lab 9 a/m retry<br>answer Inserts ℓ | Status                    |
|                                                                                                    |                           |
| American Tel-A-Systems Incorporated and your privacy                                                                                                    |                           |

Enter "test alert" in the Name field.

| <ul> <li>Image: Search</li> <li>Image: Search</li> <li>Image: S</li></ul> | 🔆 Favorites 🛷   🔊 + 😓 🖸 + 🖵 🛍                                       | 💌 🋃 Go | L |
|----------------------------------------------------------------------------------------------------|---------------------------------------------------------------------|--------|---|
| RED ALERT                                                                                                    | **@mtaco                                                            |        |   |
|                                                                                                    | s Groups Monitor Permissions Recipient Reports Schedule Help Logout |        |   |
| Alert Setup                                                                                                    |                                                                     |        |   |
| General Recipient/Gr                                                                                                    | ups Phone Message Page Message Email Message                        | _      |   |
| Name:                                                                                                    | test alert Confirm Delay: 0                                         |        |   |
| Description:                                                                                                    | □ Confirm Recipient<br>□ In Facility                                |        |   |
| Alert ID:                                                                                                    | 14 ERT                                                              |        |   |
| Min. Broadcast<br>Contacts:                                                                                                    | 0     Confirm PIN       Allow multiple alerts                       |        |   |
| 1                                                                                                    | Save Cancel                                                         |        |   |
| American Tel-A-Systems In                                                                                                    | orporated and your privacy                                          |        |   |
|                                                                                                    |                                                                     |        |   |
|                                                                                                    |                                                                     |        |   |

Click on the **Phone Message** Tab.

| (                     | alhost/redalert/F                   |                 | SDX                         | <b>3</b> • 🔱 | 0 - 💭     | il.                          |          |         |       | 💌 🔁 Go        | Links » |  |
|-----------------------|-------------------------------------|-----------------|-----------------------------|--------------|-----------|------------------------------|----------|---------|-------|---------------|---------|--|
| RED A                 | LERT)                               | "वा<br>erts Gri | nterco<br>oups Monitor Perm | nissions     | Recipient | t Reports                    | Schedule | Help L  | ogout |               | *       |  |
| Alert Setu<br>General | <b>ıp - test 1 l</b><br>Recipient/G |                 | Phone Message               | Page         |           | Email Me<br>sage<br>a test o |          | d alert |       | . /           |         |  |
|                       | ame:<br>k Number:<br>ord Phone M    | 1               | lert                        |              | IVR Gree  | ting                         |          |         | -     |               |         |  |
| American Te           | I-A-Systems Is                      | acomora         | ted and your privacy        |              | 1         |                              | 1        | Save    |       | ncel          |         |  |
| 3                     |                                     |                 |                             |              |           |                              |          |         |       | Trusted sites | Y       |  |

Fill in the **ANI** and **ANI Name** fields. A CallBack Number may also be entered, but not required for the test alert. Type the alert information to be relayed in the **Alert Message** field, such as "this is a test of the red alert system."

Click the **Recipients/Groups** tab.

| 🗿 RedAlert2 - Microsoft Internet Explorer                                                                                                    |               | - O ×   |
|----------------------------------------------------------------------------------------------------|---------------|---------|
| File Edit View Favorites Iools Help                                                                                                    |               |         |
| 🔾 Back + 🕤 - 🗷 👔 🏠 🔎 Search 👷 Favorites 🤣 🙆 + 😓 🕲 - 🖵 👯                                                                                                    |               |         |
| Address 🕘 http://localhost/redalert/RedAlert.aspx                                                                                                    | 💌 🔁 Go        | Links » |
| Address The http://locahost/redaket/Redaket.sept<br>Figure Administrators Alerts Groups Monitor Permissions Recipient Reports Schedule Help Logout<br>Addres Setup<br>General Recipient/Groups Phone Message Page Message Email Message<br>Available Recipient/Groups<br>Alerted Recipient/Groups<br>Alerted Recipient/Groups<br>Liest<br>Answer (Retins),2010<br>Answering Machine,200<br>Answering Machine (ret<br>Busy (retris),2101<br>Answering Machine (ret<br>Busy (retris),2101<br>Answering Machine (ret<br>Busy (retris),2105<br>Answering Machine (ret<br>Busy (retris),2105<br>Answering Machine (ret<br>Busy (retris),2105<br>Answering Machine (ret<br>Busy (retris),2105<br>Answering Machine (ret<br>Busy (retris),2105<br>Answering Machine (ret<br>Busy (retris),2105<br>Answering Machine (ret<br>Busy (retris),2105<br>Answering Machine (ret<br>Busy (retris),2105<br>Answering Machine (ret<br>Busy (retris),2105<br>Answering Machine (ret<br>Busy (retris),2105<br>Answering Machine (ret<br>Busy (retris),2105<br>Answering Machine (ret<br>Busy (retris),2105<br>Answering Machine (ret<br>Answering Machine (ret<br>Answering Machine (ret<br>Answering Machine (ret<br>Answering Machine (ret<br>Answering Machine (ret<br>Answering Machine (ret<br>Answering Machine (ret) |               | Links » |
|                                                                                                    |               |         |
| 🖉 Done                                                                                                    | Trusted sites |         |

Under **Available Recipient/Groups**, highlight the ",test" recipient by clicking on it. Then, click the right arrow so that the ",test" recipient appears in the **Alerted Recipient/Groups** list on the right. Then, click **Save**.

Click on **test alert** to highlight it. Then, click **TriggerAlert**.

| Les | RED ALERT                  |                                                   |               |                        |                  | <u> </u> |
|-----|----------------------------|---------------------------------------------------|---------------|------------------------|------------------|----------|
|     |                            | Croups Monitor                                    | Permissions R | ecipient Reports Scheo | iule Help Logout |          |
| 1   | test lab 2 busy            | Trigger Alert<br>New<br>Edit<br>Delete<br>Inserts | Name          | Time                   | Status           |          |
| Am  | erican Tel-A-Systems Incor | porated and your pri                              | vacy          |                        |                  |          |

Once the alert is triggered, it will be listed in the status window.

|          | Administrators Alerts                            |        |             | 244 C C C C C C C C C C C C C C C C C C |           |         |            |      |        |               |  |
|----------|--------------------------------------------------|--------|-------------|-----------------------------------------|-----------|---------|------------|------|--------|---------------|--|
| 61       | ta                                               | Groups | Monitor     | Permissions                             | Recipient | Reports | Schedule   | Help | .ogout |               |  |
| Aler     |                                                  |        |             |                                         |           |         |            |      |        |               |  |
| (manual) | Available Alerts<br>test 1 lab phone             | Trigg  | er Alert    |                                         |           |         |            |      | Ċ.     |               |  |
|          | test lab 2 busy<br>test lab 3 ring               |        |             | Name<br>test alert                      | Ti<br>10  |         | 6-13-06 PN | s    |        | atus<br>ctive |  |
| ↓        | test lab 4 invalid                               | N      | lew         | LESI ALCII                              | 10        | 2012000 | 0.15.00 FF | Υ.   | A      | PHAC          |  |
|          | test lab 10 a/m<br>test lab 5 phone retry        | E      | Edit        |                                         |           |         |            |      |        |               |  |
|          | test lab 6 busy retry<br>test lab 7 ring retry   |        | elete       |                                         |           |         |            |      |        |               |  |
|          | test lab 8 invalid retry<br>test lab 9 a/m retry |        |             |                                         |           |         |            |      |        |               |  |
|          | answer<br>test alert                             | Insert | <u>is</u> 9 |                                         |           |         |            |      |        |               |  |
| 1        |                                                  |        |             |                                         |           |         |            |      |        |               |  |

Click on **Monitor** to go to the real-time monitor. Then, click on the **R** button next to the active alert to see the **Recipient View**.

| 🖉 RedAlert2 -              | - Microsoft Internet Explorer             |                            |           |              |                    |               | -O×      |
|----------------------------|-------------------------------------------|----------------------------|-----------|--------------|--------------------|---------------|----------|
| <u>Eile E</u> dit <u>V</u> | /iew Favorites <u>T</u> ools <u>H</u> elp |                            |           |              |                    |               | <b>.</b> |
|                            |                                           | Favorites 🔣 🎯 🕈 📴          |           |              |                    |               |          |
| Address 🙆 ht               | ttp://localhost/redalert/RedAlert.aspx    |                            |           |              |                    | 💌 🔁 Go        | Links »  |
|                            |                                           |                            |           |              |                    |               | 4        |
|                            | RED ALERT                                 |                            |           |              |                    |               |          |
|                            |                                           | Comter co                  |           |              |                    |               |          |
|                            |                                           |                            |           | -            |                    |               |          |
|                            | Home Administrators Alerts                | Groups Monitor Permissions | Recipient | Reports Scl  | nedule Help Logout |               |          |
|                            | Active Alerts                             |                            |           |              |                    |               |          |
|                            | Refresh                                   | 100                        |           |              |                    |               |          |
|                            | Alert Name                                | Date                       | Contacted | l Status     | Info               |               |          |
|                            | R D X test alert                          | 10/26/2006 6:06:28 PM      | 0/1       | Active       | Queued             |               |          |
|                            |                                           |                            |           |              |                    |               |          |
|                            |                                           |                            |           |              |                    |               |          |
|                            |                                           |                            |           |              |                    |               |          |
|                            |                                           |                            |           |              |                    |               |          |
|                            |                                           |                            |           |              |                    |               |          |
|                            |                                           |                            |           |              |                    |               |          |
|                            | •                                         |                            |           |              |                    |               |          |
|                            | R - Reci                                  | pient View D - Alert       | Details   | <u>X</u> - 0 | Cancel Alert       |               |          |
|                            | American Tel-A-Systems Incor              | porated and your privacy   |           |              |                    |               |          |
|                            |                                           |                            |           |              |                    |               |          |
|                            |                                           |                            |           |              |                    |               |          |
|                            |                                           |                            |           |              |                    |               |          |
|                            |                                           |                            |           |              |                    |               |          |
| 1                          |                                           |                            |           |              |                    |               | -        |
| E Done                     |                                           |                            |           |              |                    | Trusted sites | 11.      |

Click on the M button next to the active alert to see the Contact Methods window.

| 🚰 http://localhost - Recipient Monil | or - Microsoft Internet Explore | r         |                             | - I ×     |               |          |
|--------------------------------------|---------------------------------|-----------|-----------------------------|-----------|---------------|----------|
| RED ALERT                            | MILLCO                          |           |                             |           | 💌 🋃 Go        | Links »  |
| test alert Recipient Monito          | r                               |           |                             | Refresh   |               | *        |
| Recipient                            | Date                            | Status    | Info                        |           |               |          |
| C D M X test                         | 10/26/2006 6:06:31 PM           | Active    | Contact method activated    |           |               |          |
| <u>c</u> - Confirm Recipient         | D - Recipient Details           | M - Conta | act Methods 🛛 🗴 - Cancel Re | cipient   |               |          |
| Done                                 |                                 |           | Trusted                     | sites //. |               |          |
| E                                    | - Recipient View                | D - Alert | Details X - Cancel Ale      | rt        |               |          |
| American Tel-A-Sys                   | tems Incorporated and your priv | acy       | 27p-mark                    |           |               |          |
|                                      |                                 |           |                             |           |               |          |
| Done                                 |                                 |           |                             |           | Trusted sites | <u> </u> |

| Contact Met | hods                  |        |           | Re |
|-------------|-----------------------|--------|-----------|----|
| Contact     | Date                  | Status | Info      |    |
|             | 10/26/2006 6:13:07 PM | Active | Activated |    |
|             |                       |        |           |    |

Click on the **D** button next to the active alert to see the **Contact Details** window.

On the initial screen, click **Reports** to access available reports. Then, click on **Amtelco**.

| Report - Microsoft Internet Explorer                                                    | - O ×                                                                       |
|-----------------------------------------------------------------------------------------|-----------------------------------------------------------------------------|
| Elle Edit View Favorites Iools Help                                                     |                                                                             |
| 🎱 Back 🔹 🕘 👻 😰 🏠 🔎 Search 👷 Favorites 🛛 😥 🖏 💁 🔍 🗸 💭 🏭                                   |                                                                             |
| Agdress 💩 http://localhost/redalert/Report.htm                                          | 💌 🄁 Go 🛛 Links 🎇                                                            |
| RED ALERT                                                                               |                                                                             |
| Home Administrators Alerts Groups Monitor Permissions Recipient Reports Schedule Logout |                                                                             |
| SQL Server Reporting Services Home Contents Properties                                  | :   <u>My Subscriptions   Site Settings   Help</u><br>Search for: <b>Go</b> |
| 🗀 New Folder 🛛 🎭 New Data Source 🔓 Upload File  🔛 Report Builder                        | 📕 Show Details                                                              |
| Amtelco                                                                                 |                                                                             |
|                                                                                         | Trusted sites                                                               |

Click on either AlertHistory or AlertDetail.

| 🖉 Report - Microsoft Internet Explorer                                                                                                    |                                          |
|----------------------------------------------------------------------------------------------------|------------------------------------------|
| 2 Report - Microsoft Internet Explorer<br>Elle Edit View Favorites Iools Help                                                                                                    |                                          |
| Construction of the second second     |                                          |
| Address @ http://localhost/redalert/Report.htm                                                                                                    | 💌 🛃 Go 🛛 Links »                         |
| . The second second sec |                                          |
| REDALERT                                                                                                    |                                          |
| "amtaco                                                                                                    |                                          |
|                                                                                                    |                                          |
| Home Administrators Alerts Groups Monitor Permissions Recipient Reports Schedule Logout                                                                                                    |                                          |
| SQL Server Reporting Services Home   My Subscriptic                                                                                                    | ons   <u>Site Settings</u>   <u>Help</u> |
| Home > Search for:                                                                                                    | Go                                       |
|                                                                                                    |                                          |
| Contents Properties                                                                                                    |                                          |
| 🖆 New Folder<br>\$\$ New Data Source 🔊 Upload File  🕼 Report Builder                                                                                                    | Show Details                             |
| 🗎 AlertDetail 🚸 RedAlert                                                                                                    |                                          |
| AlertGroupSetup                                                                                                    |                                          |
| AlertHistory                                                                                                    |                                          |
| Recip <mark>itens in Amtekco</mark>                                                                                                    |                                          |
| [central relinced]                                                                                                    |                                          |
|                                                                                                    |                                          |
|                                                                                                    |                                          |
|                                                                                                    |                                          |
|                                                                                                    |                                          |
|                                                                                                    |                                          |
|                                                                                                    |                                          |
|                                                                                                    |                                          |
| http://192.168.9.46/Reports/Pages/Report.aspx?ItemPath=%2fAmtelco%2fAlertHistory                                                                                                    | Trusted sites                            |

Under AlertHistory, verify that Successful is reported.

| Report - Microsoft Internet Explorer                                           |                     |                   |             |                                       | _ 8                                   |
|--------------------------------------------------------------------------------|---------------------|-------------------|-------------|---------------------------------------|---------------------------------------|
| ile <u>E</u> dit <u>V</u> iew F <u>a</u> vorites <u>T</u> ools <u>H</u> elp    |                     |                   |             |                                       |                                       |
| ) Back 🔹 🕤 👻 😰 🐔 🔎 Search 🛭 😒 Favorites 🛛                                      | 🙆 🙆 📲 🙆 🗸 🚺         |                   |             |                                       |                                       |
| dress 🕘 http://localhost/redalert/Report.htm                                   |                     |                   |             |                                       | 💌 🔁 Go 🛛 Links                        |
| RED ALERT                                                                      |                     |                   |             |                                       |                                       |
| Home Administrators Alerts Groups Monitor F                                    | Permissions Recipie | nt Reports Sche   | dule Logout |                                       |                                       |
| SQL Server Reporting Services<br><u>Home &gt; Amtelco &gt;</u><br>AlertHistory |                     |                   |             | Home   My Subscription<br>Search for: | is   <u>Site Settings</u>   <u>He</u> |
| New Properties History Subscriptions                                           |                     |                   |             |                                       |                                       |
| Rew Subscription                                                               |                     |                   |             |                                       |                                       |
| Alert ALL                                                                      |                     |                   |             |                                       | View Report                           |
| 4 4 1 of 28 ▶ ▶  100% ▼                                                        | Find   Ne           | xt Select a forma | t 💽 Export  | Ø 🖪                                   |                                       |
| Alert Hi                                                                       | story               |                   |             |                                       |                                       |
| answer                                                                         |                     |                   |             |                                       |                                       |
| 10/26/2006 5:53:10 PM - 10/26/2006 5:53:23 PM                                  | Successful          | Triggered by:     | System      |                                       |                                       |
| -<br>10/26/2006 5:52:34 PM - 10/26/2006 5:52:39 PM                             | Failed              | Triggered by:     | System      |                                       |                                       |
| 10/26/2006 5:50:42 PM - 10/26/2006 5:52:04 PM                                  | Failed              | Triggered by:     | System      |                                       |                                       |
| 10/26/2006 5:50:08 PM - 10/26/2006 5:50:25 PM                                  | Successful          | Triggered by:     | System      |                                       |                                       |
| 10/26/2006 5:48:09 PM - 10/26/2006 5:49:34 PM                                  | Failed              | Triggered by:     | System      |                                       |                                       |
| TU/26/2006 5:46:09 PWI - TU/26/2006 5:49:34 PWI                                |                     |                   |             |                                       |                                       |
|                                                                                |                     |                   |             |                                       |                                       |
|                                                                                | Aborted             | Triggered by:     | System      |                                       |                                       |
| Joe's Alert                                                                    |                     | Triggered by:     | System      |                                       |                                       |

Under AlertDetail, verify that Successfully completed is reported.

| Report - Microsoft Internet Explorer                  |                                           | :              |
|-------------------------------------------------------|-------------------------------------------|----------------|
| File Edit View Favorites Tools Help                   |                                           | <u></u>        |
| 🗿 Back 🔹 🕥 👻 👔 👔 🏠 🔎 Search  🛠 Favorites 🔗 🔗 - 😓      |                                           |                |
| Address 🕘 http://localhost/redalert/Report.htm        |                                           | 🔽 🔁 Go 🛛 Links |
| **2mts.co                                             | Recipient Reports Schedule Logout         |                |
| Home Administrators Alerts Groups Monitor Permissions | Recipient Reports Schedule Logout         |                |
| 🚰 New Subscription                                    |                                           | *              |
| Start Date and Time: 10/26/2006 End                   | Date and Time: 10/27/2006                 | View Report    |
| Alert ALL •                                           |                                           |                |
| I                                                     | ind   Next 🛛 Select a format 💽 Export 👔 🎒 | 1              |
| Alert Detail                                          |                                           |                |
| lert: test 1 lab phone                                |                                           |                |
| Alert Time: 10/26/2006 4:01:16 PM Status: Success     | Triggered By: System                      |                |
| Recipient: Answer, 26614                              |                                           |                |
| Contact Method: lab phone                             |                                           |                |
| Date/Time Contact Info                                | Status                                    |                |
| 10/26/2006 4:01:18 PM 917328521661                    | Queued                                    |                |
| 10/26/2006 4:01:19 PM 917328521661                    | Activated                                 |                |
| 10/26/2006 4:01:53 PM 917328521661                    | Successfully completed                    |                |
| Alert Time: 10/26/2006 4:00:25 PM Status: Success     | Triggered By: System                      |                |
| Done                                                  |                                           | Trusted sites  |

# 7. Support

Technical support on Amtelco RED ALERT can be obtained through the following:

- Email the Amtelco support center via <a href="mailto:service@amtelco.com">service@amtelco.com</a>
- Call the Amtelco support center at 1-800-553-7679

## 8. Conclusion

These Application Notes describe the configuration steps required for Amtelco RED ALERT 1.0 to successfully interoperate with Avaya Communication Manager 3.1.2 using the ISDN PRI. All feature and serviceability test cases that were executed completed successfully.

## 9. Additional References

This section references the product documentation relevant to these Application Notes.

- *Administrator Guide for Avaya Communication Manager*, Document 03-300509, Issue 2, February 2006, available at <u>http://support.avaya.com</u>
- RED ALERT Technical Notes, November 2006
- RED ALERT User Reference Guide, 2006

#### ©2007 Avaya Inc. All Rights Reserved.

Avaya and the Avaya Logo are trademarks of Avaya Inc. All trademarks identified by <sup>®</sup> and <sup>TM</sup> are registered trademarks or trademarks, respectively, of Avaya Inc. All other trademarks are the property of their respective owners. The information provided in these Application Notes is subject to change without notice. The configurations, technical data, and recommendations provided in these Application Notes are believed to be accurate and dependable, but are presented without express or implied warranty. Users are responsible for their application of any products specified in these Application Notes.

Please e-mail any questions or comments pertaining to these Application Notes along with the full title name and filename, located in the lower right corner, directly to the Avaya Developer*Connection* Program at <u>devconnect@avaya.com</u>.